## **User Roles - PBX Manager Portal Overview**

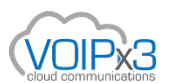

The VOIPx3 PBX Manager Portal gives customers access to the system to manage their personal account settings and or the company settings. As a Manager, through your VOIPx3 Dashmanager you will determine whether a user has access to the PBX Manager Portal and if given, what user scope is defined. There are 6 different User Scopes. Below are examples of each.

**1. No Portal Access** - This person is **blocked** from access to the PBX portal.

## **The following users will have Portal Access**

A username & password are required, based on the registered user's profile. Example: [http://pbx.VOIPx3.com](http://pbx.voipx3.com/)

**2. Simple User** - 5 visible Icons: Home, Messages, Fax, Contacts, and Call History

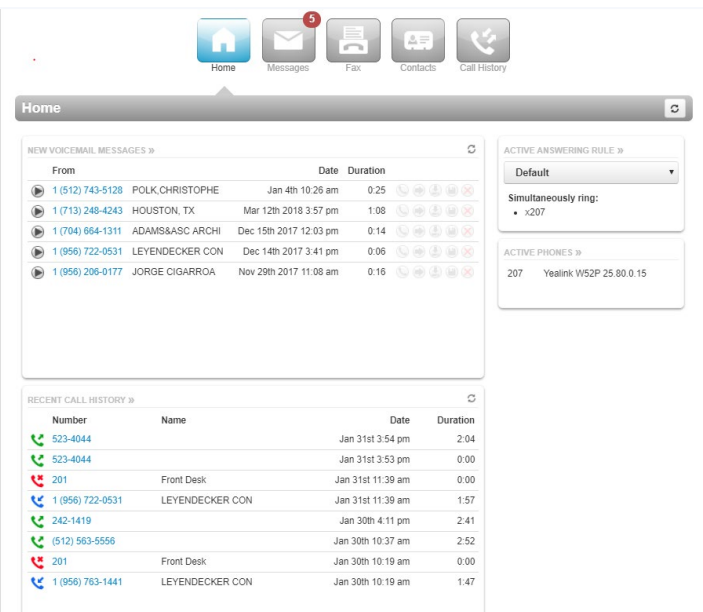

**3. Basic User** - 8 icons; ADD access to their own answering rules & time frames to the Simple User capabilities above. (NOTE: Their personal time frame rules, are not viewed as part of the main domain's rules. Its only visible and selectable from the user's personal view.)

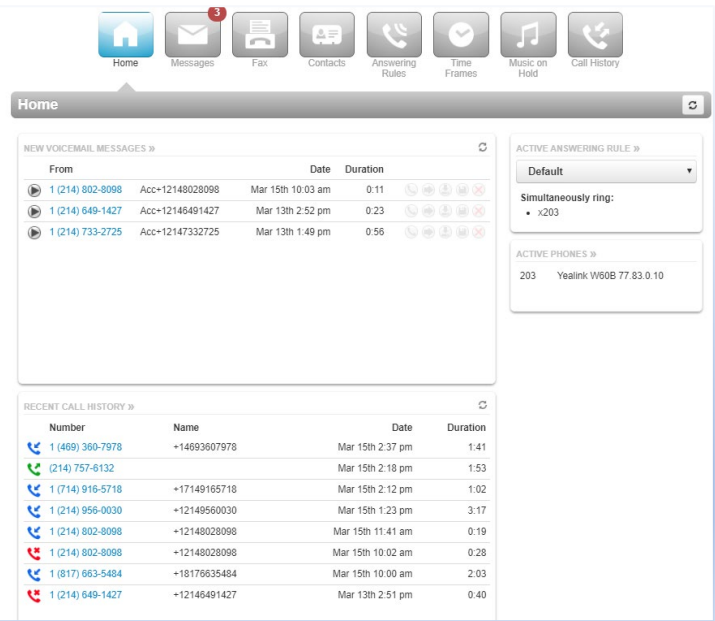

**4. Office Manager / IT1** – 9 icons; In this view Users, Conference, Auto Attendants, Call Queues, MOH are added to the previous role.

- Limit # of Active Calls
- Limit # of External Calls
- Limit # of Max Users
- Limit # of Departments
- Limit # of Max Conference Bridges
- Limit # of Max Auto Attendants
- Limit # of Max Call Queue

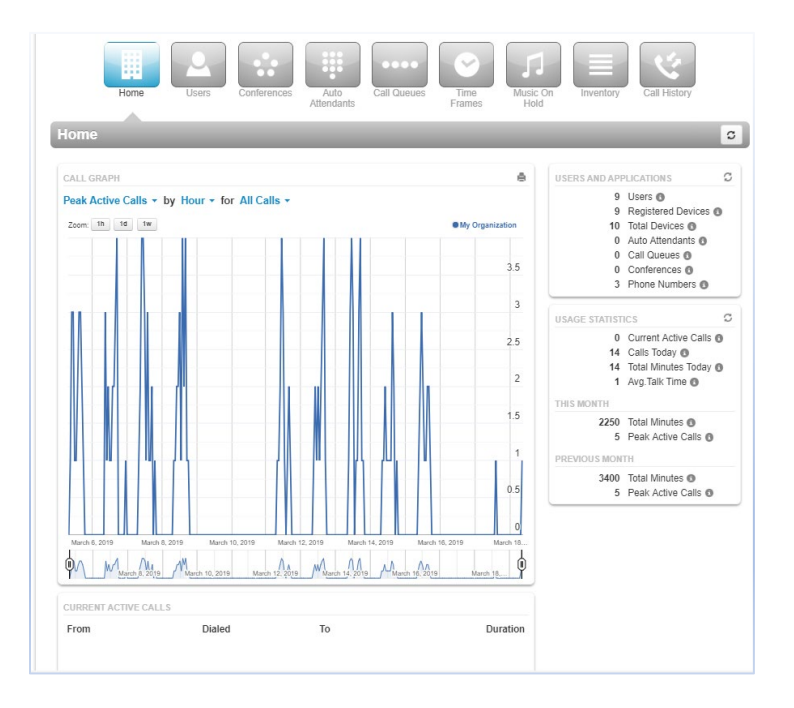

5. Call Center Agent<sup>1</sup> – 9 icons; This view shows the call queue they are part of, how many callers are still waiting, as well as other options similar to the Simple User role.

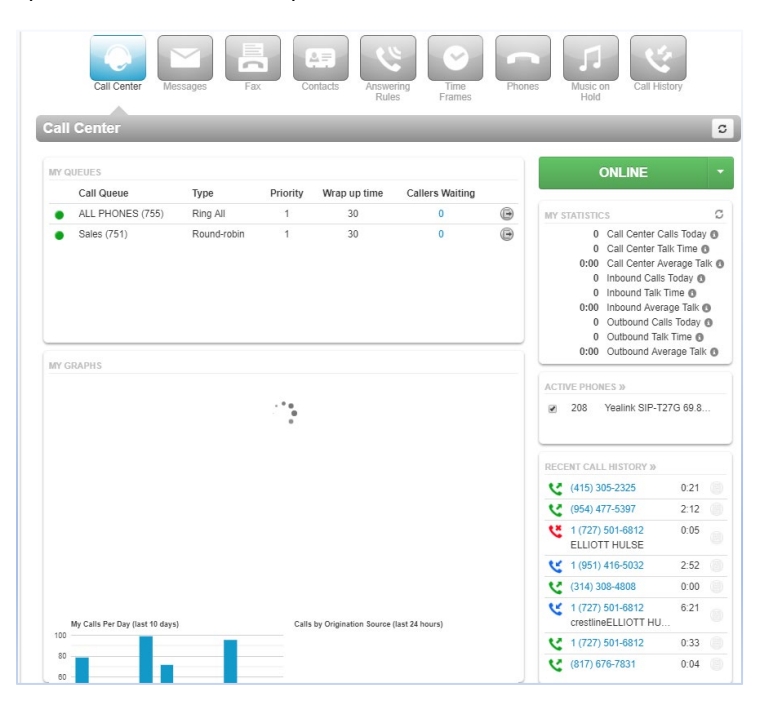

**6. Call Center Supervisor1** – 5 icons; This role allows the supervisor to move agents into or out of different queues, as well as adding statics on the fly to current call flow. Reports are also available to the supervisor.

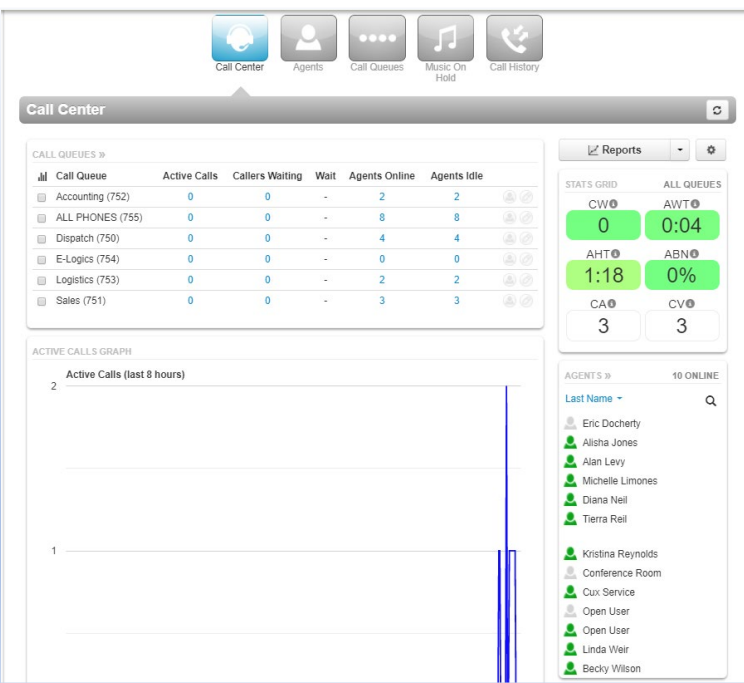

 $1$  This is an Upgraded User seat profile. Once edited, an additional monthly fee will be applied.